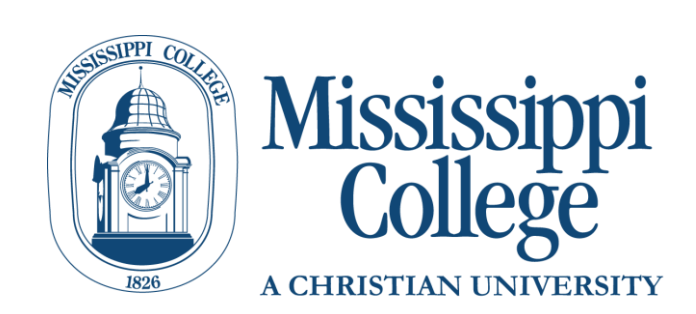

# **CAPP Degree Evaluations Guide**

(for Catalog Years prior to Fall 2016)

## **Contents**

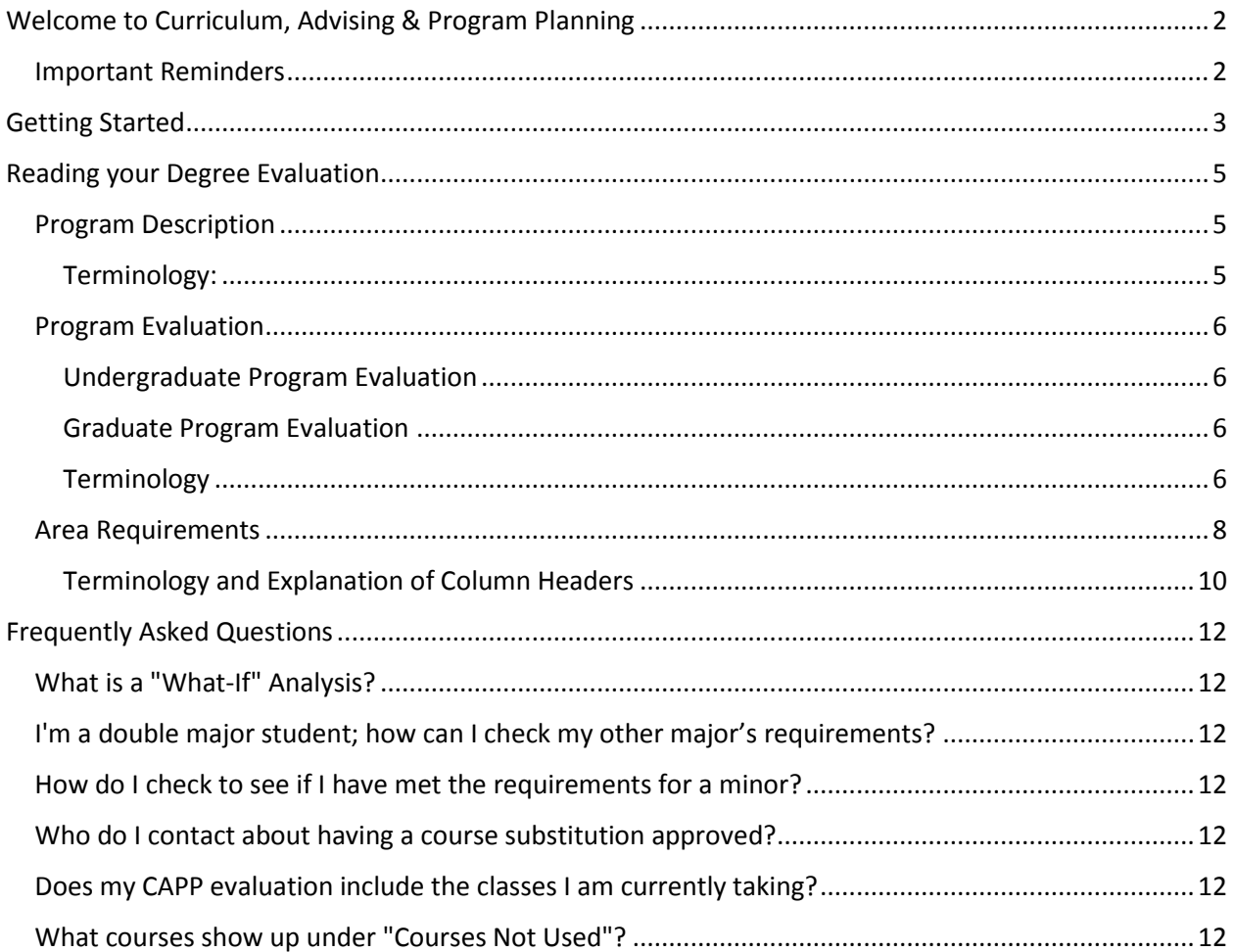

## <span id="page-1-0"></span>Welcome to Curriculum, Advising & Program Planning

Welcome to Curriculum, Advising & Program Planning (CAPP), the degree evaluation system used by Mississippi College for students on catalog years prior to Fall 2016. This evaluation is used to compare your completed and in-progress coursework against degree requirements published in our college catalog [\(catalog.mc.edu\)](catalog.mc.edu). You should never use a degree evaluation to replace meeting with your academic advisor or knowing the requirements in the college catalog, but it can be a powerful tool to help you and your advisor keep track of your progress to degree completion. Note also that CAPP Degree Evolution is not official.

## <span id="page-1-1"></span>Important Reminders

- CAPP Degree Evaluations are not official
- CAPP should not replace meeting with your advisor or knowing the requirements in the college catalog
- A new evaluation should always be generated to reflect changes you have made to your record or courses
- <span id="page-1-2"></span> Final approval for the completion of graduation requirements will be determined by the Office of the Registrar.

# Getting Started

1. Go to the MyMC Launch Pad and click on the link for "Degree Evaluation (Prior to 2016 Catalog)". This will take you to the CAPP degree evaluation system.

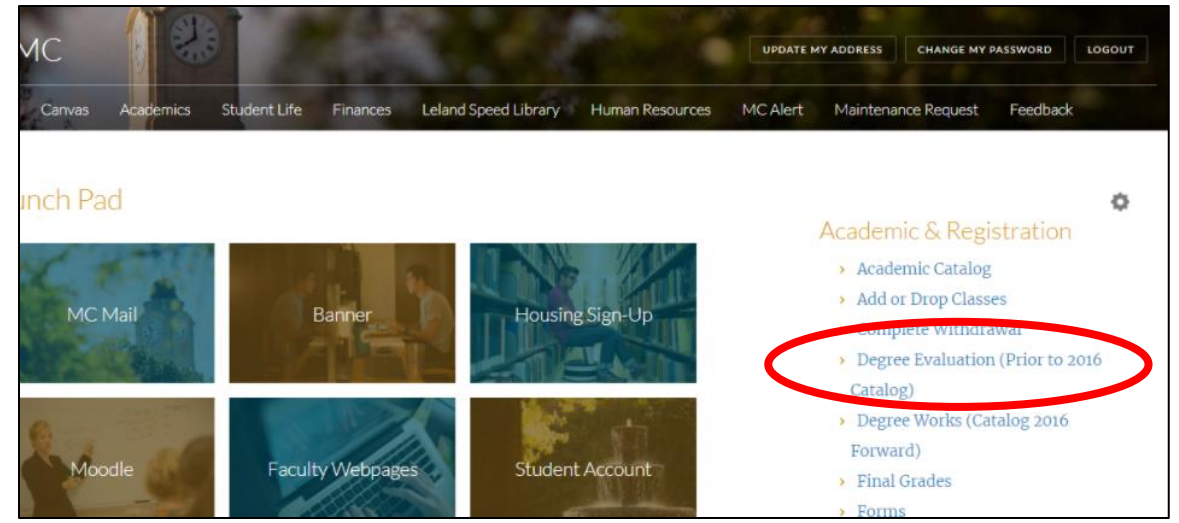

2. Once in BannerWeb, select the current term and hit "Submit"

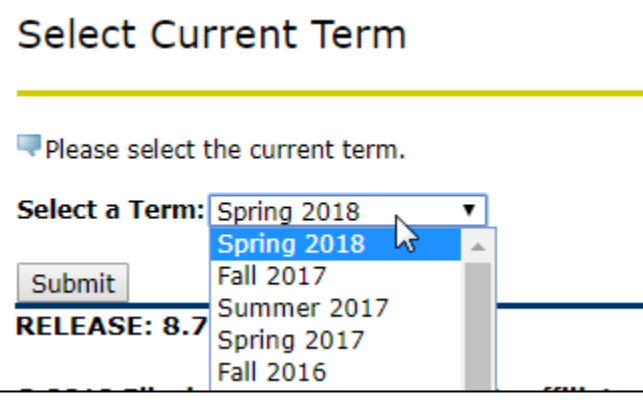

3. Once on the Degree Evaluation page, select either "Generate a New Evaluation", view a "Previous Evaluation", or run a "What-if Analysis".

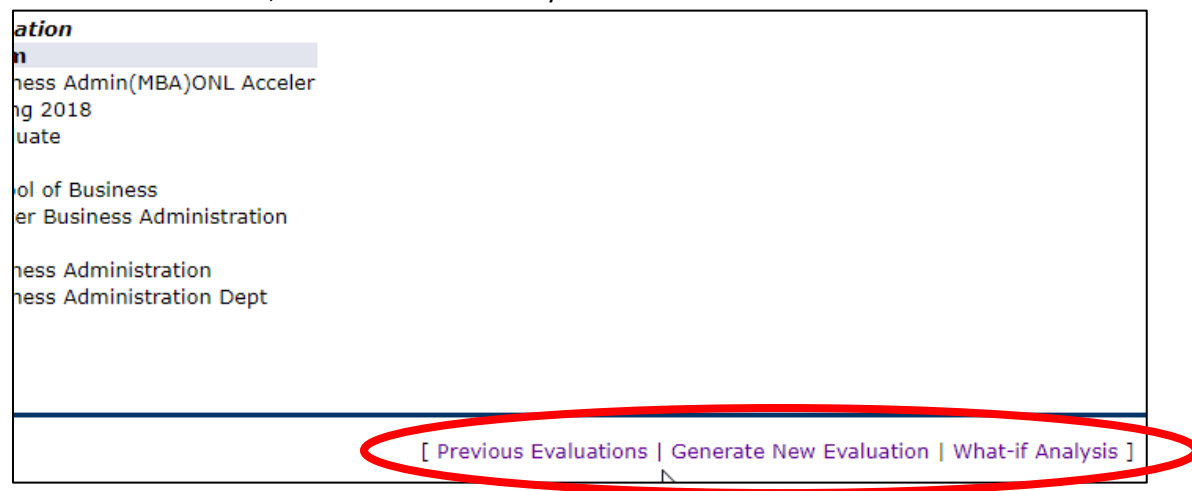

4. To Generate a New evaluation, Click on this link.

5. Select the program for the new evaluation by clicking the radial button next to it (if there is more than one major, only one evaluation can be run at a time), then click "Generate Request"

<span id="page-3-0"></span>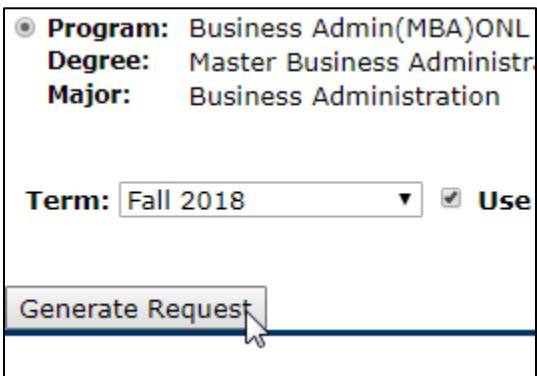

# Reading your Degree Evaluation

### <span id="page-4-0"></span>Program Description

The top of the evaluation displays all the information from the student record. This section will be the same for undergraduate and graduate students.

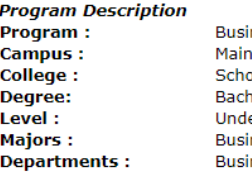

ness Administration (BSBA) ol of Business Science Bus Admin ergraduate ness Administration ness Administration Dept

**Catalog Term: Evaluation Term: Expected Graduation Date: Request Number: Results as of: Minors: Concentrations:** 

**Fall 2013 Fall 2018** 14 Feb 27, 2018

#### <span id="page-4-1"></span>Terminology:

**Program**: This is the student's selected course of study. College, Degree, Major and Department are all filed in by what program you select.

**Catalog Term**: The catalog term determines your academic requirements for completing a degree based on the requirements published in the catalog at the time the student began seeking that degree.

**Request number**: Each CAPP evaluation is numbered and stored. Any time you are referring to a previous evaluation, it will be helpful to reference this number.

**Minors:** For undergraduate students, any minors must be declared through the Office of the Registrar before they will display on Degree Evaluations. You must run a completely new degree evaluation any time a new minor is added, a minor is changed, or a minor is dropped to see this change.

### <span id="page-5-0"></span>Program Evaluation

The program evaluation section shows a snapshot of your overall completion toward a degree.

#### <span id="page-5-1"></span>Undergraduate Program Evaluation

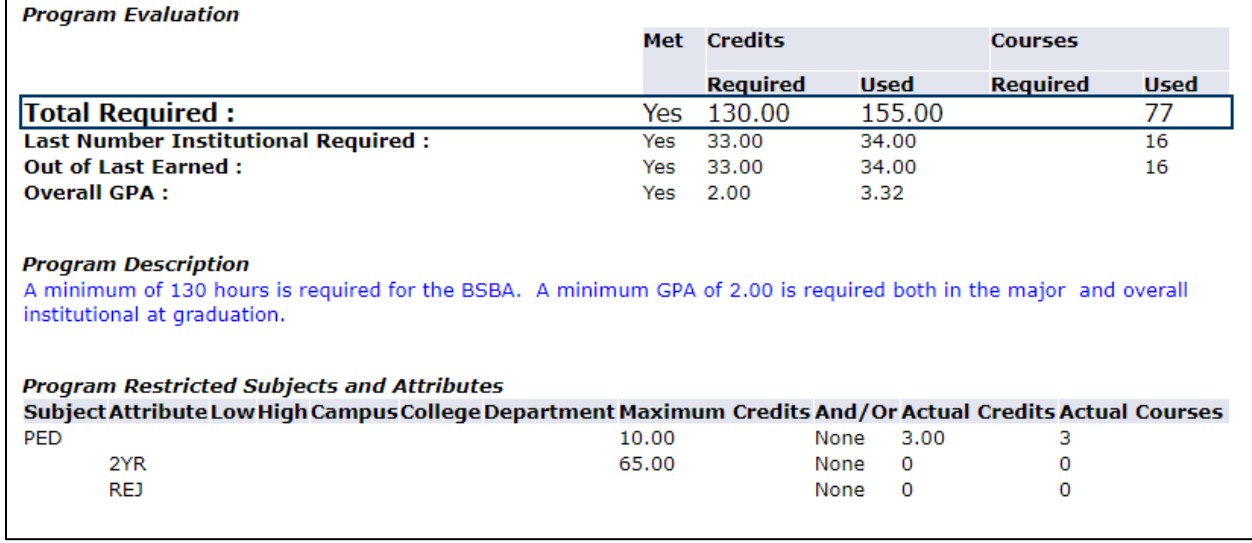

### <span id="page-5-2"></span>Graduate Program Evaluation

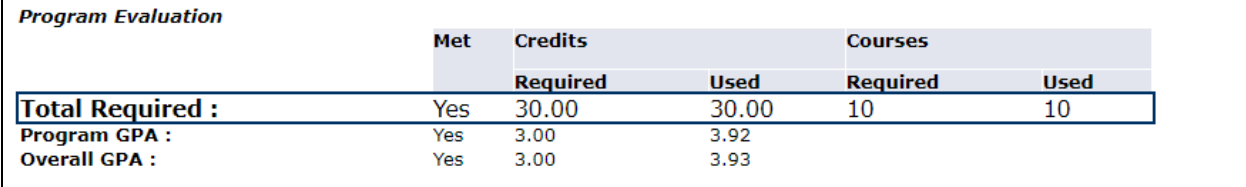

#### **Program Description**

This degree evaluation serves as an UNOFFICIAL audit of your current program requirements. It is intendedn for you and your advisor to use as a program planning tool in conjunction with the Mississippi College Graduate Catalog and departmental policy. Please note that if you repeated, failed, or made a D in a graduate-level course, the program GPA appearing on this evaluation will be incorrect and WILL NOT reflect your true academic status. In these instances the program GPA will need to be manually calculated. Consult the Graduate Office for an official GPA calculation.

#### <span id="page-5-3"></span>Terminology

**Credits Required Column:** This lists the total number of credits or GPA required for your program as required by your catalog term.

- For Undergrads: A minimum of 130 total hours is required to graduate. If a program requires more than 130 hours the "Total Required" line under "Credits Required" will be higher. Undergrads are also required to complete their last 33 hours at MC, and have an overall GPA of 2.00 for most programs. If your program requires a higher overall GPA, the "Overall GPA" line under "Credits Required" will be higher.
- For Grads: The minimum number of hours for a graduate level degree will appear in the "Total Required" line under "Credits Required". The required GPA for your program and overall will be listed under the "Credits Required" column as well

**Credits Used Column:** This list the total number of credits (or GPA) completed that count toward your degree requirements

**Program Description:** Any specific information about your program such grade requirements or GPA will appear here. Be sure to read anything in blue text and be sure to consult the college catalog for complete information.

**Program Restricted Subjects and Attributes:** If you program has any restrictions, any courses that count toward those restrictions will be counted here.

 For undergrads: For all undergrads, only 10 hours of Activity Courses (Subject of PED) are allowed, and only 65 hours can be transferred in from 2 year colleges (attribute of 2YR). Not all transfer work can be equated to coursework here at MCd and will not be counted toward your degree requirements, so these courses will count under the REJ attribute here.

## <span id="page-7-0"></span>Area Requirements

Area requirements display the building blocks (e.g. general education, majors, minors, concentrations, test scores, electives etc) of your program. Courses in areas are either listed individually, or areas may have groups attached to them. You must complete all areas and groups to meet degree completion requirements.

Each area is separated with a heavy solid blue this. This indicates you are looking at a new area with different requirements that must be met for a degree.

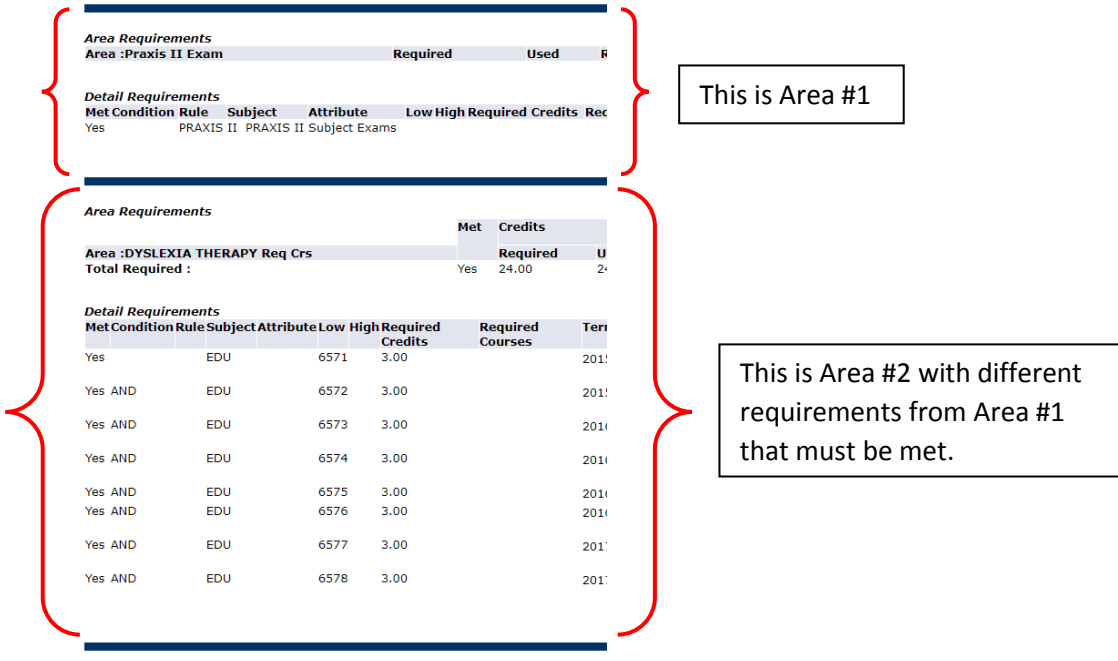

If areas have groups attached to them, you will have to get a "Yes" in the met column for all the groups, before that overall area is met. If an area has groups attached to it that are required, the groups will be separated by dotted lines. A good example is the University Core required by all undergraduate students.

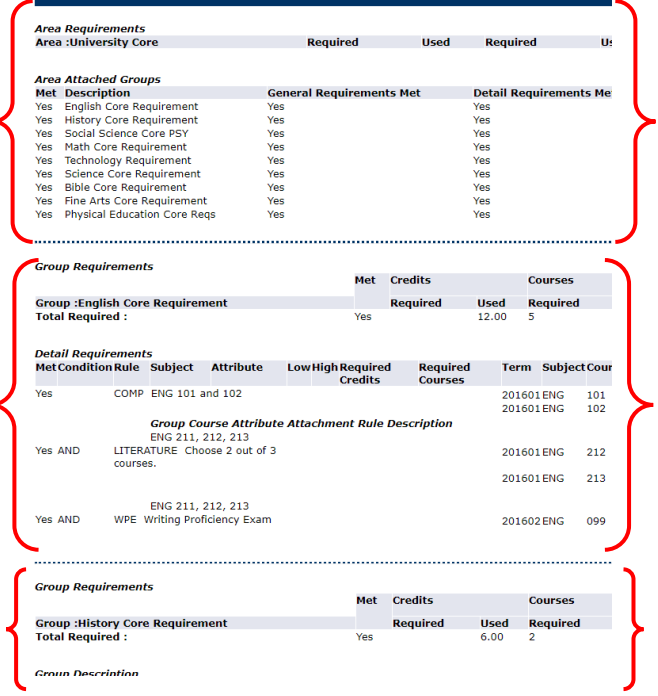

ä,

This is an area requirement. It has groups attached to it that must be complete before the area will be complete.

This is a group requirement needed by the area above. This group requirement must be completed before the overall area requirement can be consider complete.

This is the next group requirement needed by the area above. This group requirement must be completed before the overall area requirement can be consider complete.

## <span id="page-9-0"></span>Terminology and Explanation of Column Headers

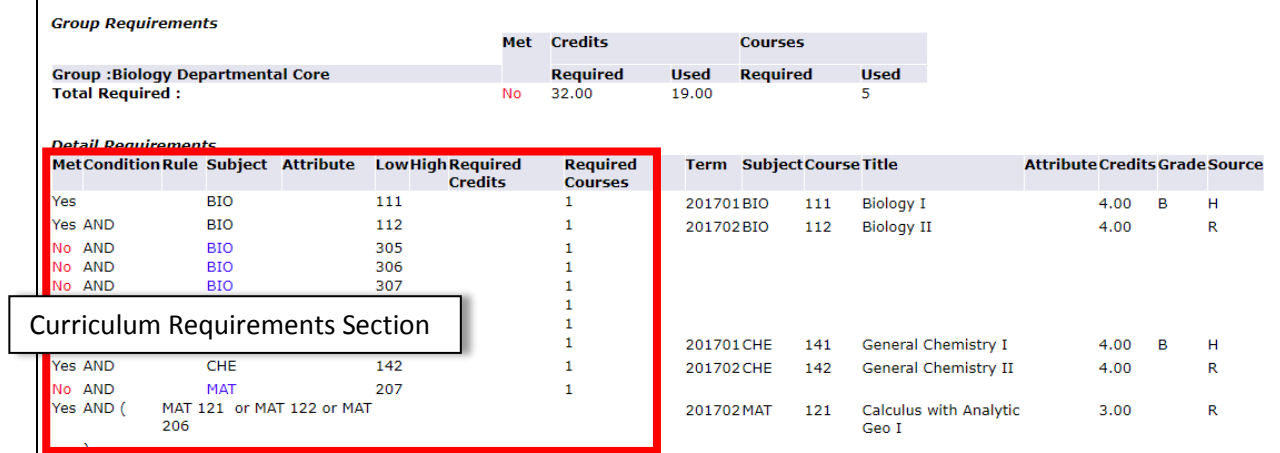

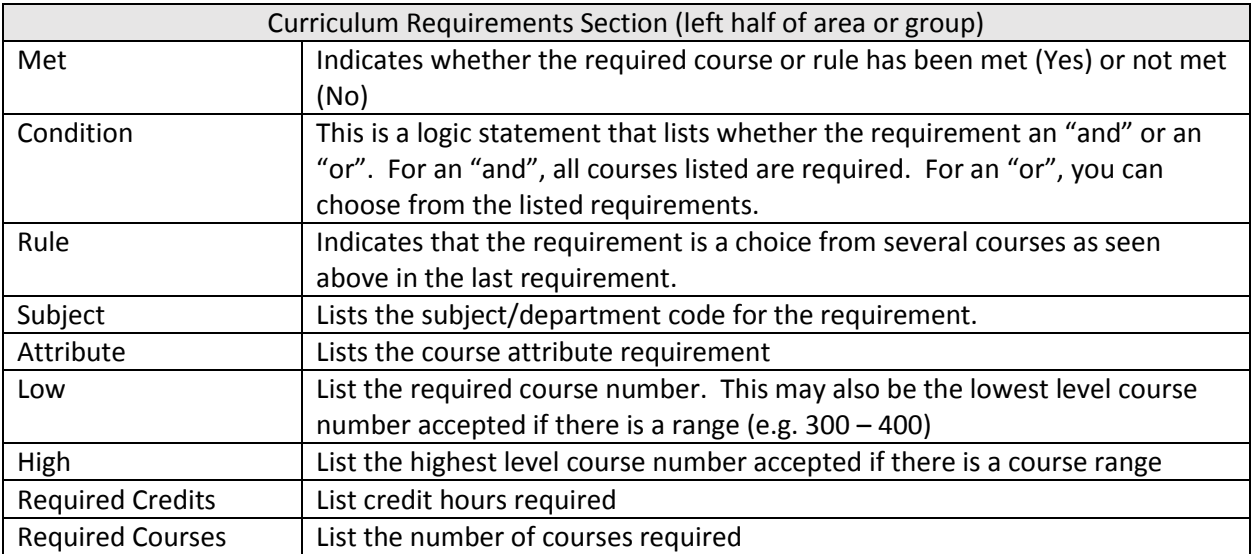

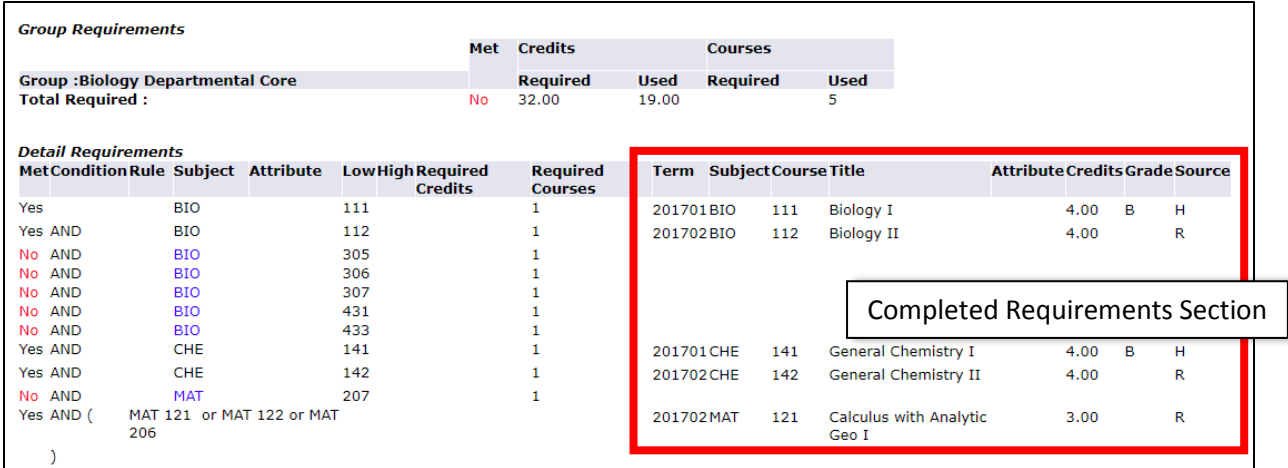

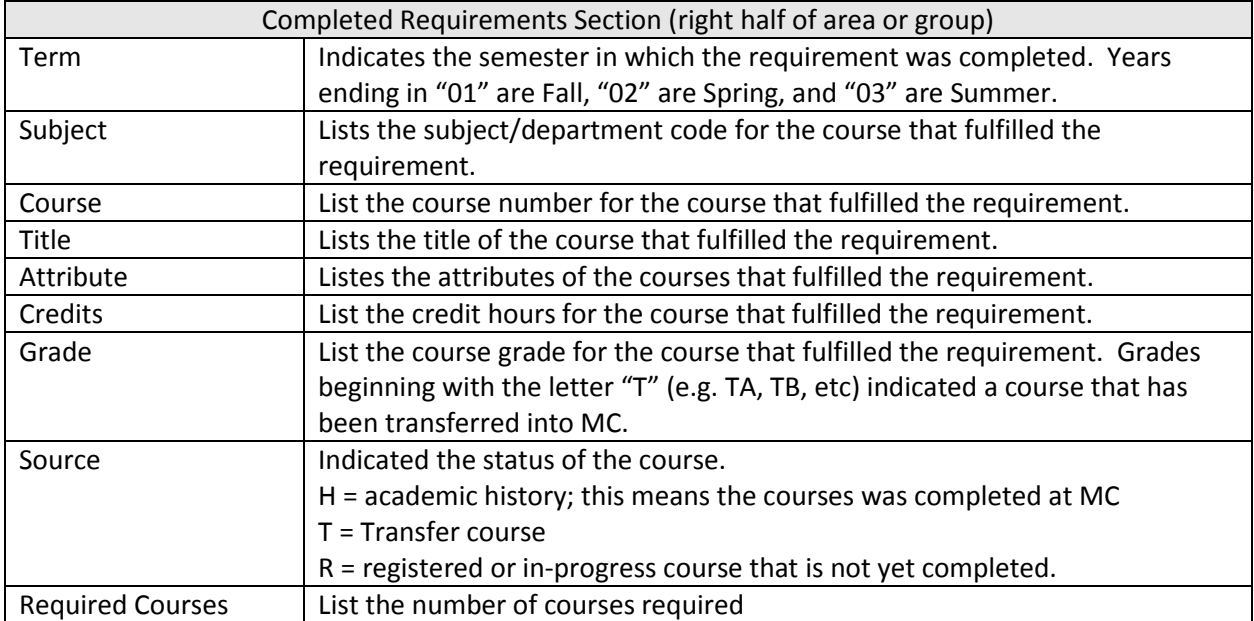

# <span id="page-11-0"></span>Frequently Asked Questions

## <span id="page-11-1"></span>What is a "What-If" Analysis?

The "What-If" option allows you to run an evaluation for a program at MC other than the one in which you are currently declared.

## <span id="page-11-2"></span>I'm a double major student; how can I check my other major's requirements?

If you are a double major student, you will need to run each of your major's evaluation reports separately. You should see both programs when generating a new evaluation. Select the program you would like to run the evaluation on and proceed.

## <span id="page-11-3"></span>How do I check to see if I have met the requirements for a minor?

As long as your minor is declared (i.e. appears on your transcript), its requirements will appear towards the bottom of your degree evaluation report. If your minor does not appear, you will need to contact the Office of the Registrar to complete a minor declaration form. In the meantime, you can run a "What-If" analysis.

## <span id="page-11-4"></span>Who do I contact about having a course substitution approved?

Your department must approve any course substitutions. If approved, your department will submit a Core Curriculum Substitution form or a Degree Substitution Form. Please see your advisor to initiate the process.

## <span id="page-11-5"></span>Does my CAPP evaluation include the classes I am currently taking?

Yes, CAPP will display in-progress work including future terms that you have already registered for. However, if you are repeating a course that you previously received credit for, the registered course will not be selected until the end of the term when the system performs its end of term processing.

## <span id="page-11-6"></span>What courses show up under "Courses Not Used"?

Any course with an insufficient or incomplete grade will appear in the Courses Not Used section of the evaluation. Courses that were repeated and excluded will also appear in this section.